### <span id="page-0-0"></span>Lecture 5: Functions, Debugging [B0B17MTB,](https://cw.fel.cvut.cz/wiki/courses/b0b17mtb/start) [BE0B17MTB](https://cw.fel.cvut.cz/wiki/courses/b0b17mtb/start) – MATLAB

Miloslav Čapek, Viktor Adler, et al.

Department of Electromagnetic Field Czech Technical University in Prague Czech Republic [matlab@fel.cvut.cz](mailto:matlab@fel.cvut.cz)

October 23, 2023 Winter semester 2023/24

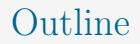

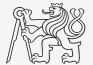

- 1. [Functions](#page-2-0)
- 2. [Debugging](#page-49-0)
- 3. [Excercises](#page-59-0)

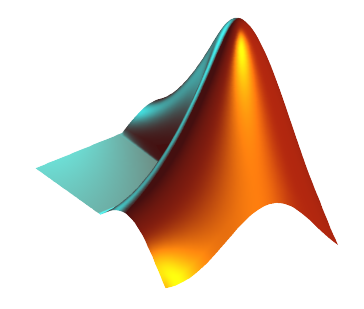

## <span id="page-2-0"></span>Functions in MATLAB

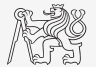

- $\blacktriangleright$  More efficient, more transparent, and faster than scripts.
- $\triangleright$  Defined input and output, comments  $\rightarrow$  function header is necessary.
- I Can be called from Command Window, script, or from another function (in all cases the function has to be accessible).
- I Each function has its own Workspace created upon the function's call and terminated with the last line of the function.
- I All principles of programming covered at earlier stages of the course (memory allocation, data type conversion, indexing, etc.) apply also to MATLAB functions.
	- In case of overloading a built-in function, e.g., defining your own variable/function sum, builtin function is applicable.

### Function Header

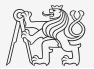

- Has to be the first line of a standalone file! MATLAB  $2017a+$ .
- Square brackets  $\lceil \cdot \rceil$  for one output parameter are not mandatory.
- I Function header has the following syntax.

function  $\lceil \text{out1, out2, ...} \rceil = \text{functionName(in1, in2, ...)}$ keyword function's output parameters function's name function's input parameters

- $\blacktriangleright$  functionName has to follow the same rules as a variable's name.
- functionName cannot be identical to any of its parameters' name.
- functionName is usually typed as lowerCamelCase or using underscore character (my function).

# Simple Example of a Function

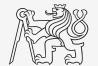

- In Any function in MATLAB can be called with less input parameters or less output parameters than stated in the header.
	- I For instance, consider following function:

function  $[out1, out2, out3] = funcG(in1, in2, in3)$ 

All following calling syntaxes are correct:

```
[out1, out2] = funcG(in1)funcG(in1, in2, in3)
[out1] = funcG(in1, in2, in3)[\sim, \sim, \text{out3}] = \text{funcG}(in1, in2)
```
Another header definitions:

function funcA % unusual, but possible, without input and output function funcB(in1, in2) % e.g. function with GUI output, print, etc. function out1 = funcC  $\frac{1}{8}$  data preparation, pseudorandom data, etc. function out1 = funcD(in1)  $%$  "proper" function function  $\lceil \text{out1}, \text{out2} \rceil = \text{func}(in1, in2)$  % proper function with more parameters

# Calling MATLAB Function

Change Fibonacci script into a function:

- $\blacktriangleright$  Input parameter: limit (f(end) < limit)
- $\blacktriangleright$  output parameter: f (Fibonacci sequence)

 $\Rightarrow$  f = fibonacci(1000); >> plot(f); grid on;

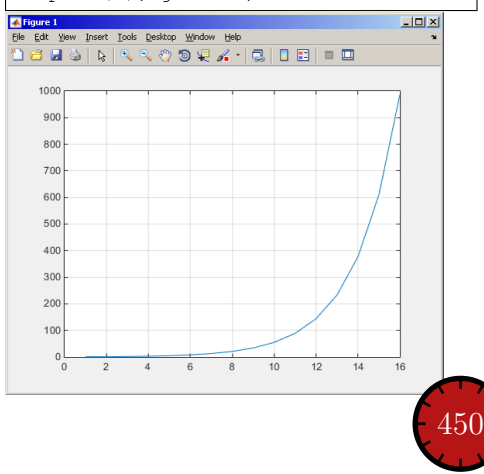

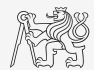

# Comments Inside a Function

Function help displayed upon: » help myFcn1.

1st line (so called H1 line), this line is searched for by lookfor. Usually contains function's name in capital characters and a brief description of the purpose of the function.

```
function [dataOut, idx] = myFcn1(dataIn, method)%MYFCN1: Calculates...
% syntax, description of input, output,
% expamples of function's call, author, version
% other similar functions, other parts of help
\text{matX} = \text{dataIn}(:, 1);sumX = sum(matz); % sumation
%% displaying the result:
disp(num2str(sumX));
```
### DO COMMENT!!

Comments significantly improve transparency of functions' code.

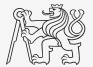

### Function Documentation: Example

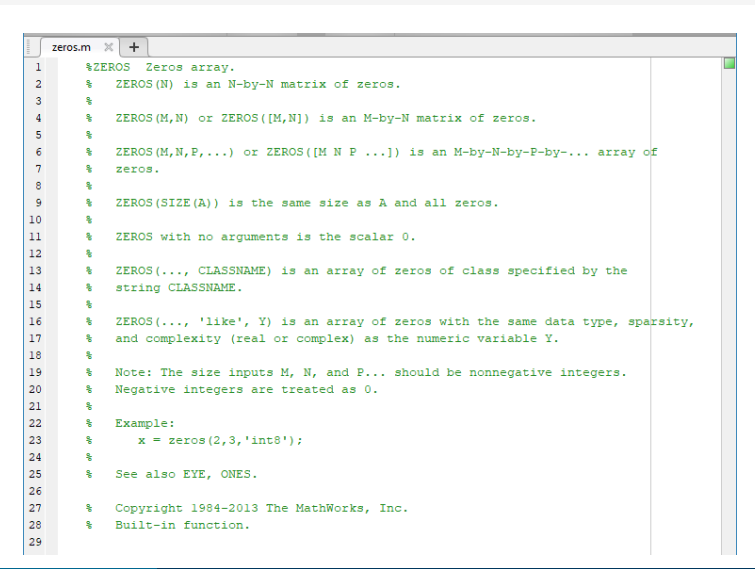

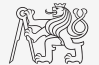

[B0B17MTB,](https://cw.fel.cvut.cz/wiki/courses/b0b17mtb/start) [BE0B17MTB](https://cw.fel.cvut.cz/wiki/courses/b0b17mtb/start) – MATLAB [Lecture 5: Functions, Debugging](#page-0-0) 8 / 73

# Simple Example of a Function I.

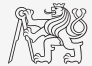

- $\triangleright$  Propose a function to calculate length of a belt between two wheels.
	- Diameters of both wheels  $d_1, d_2$ , are known as well as their distance  $d$  (= function's inputs).
	- Sketch a draft, analyze the situation and find out what you need to calculate.
	- Test the function for some scenarios and verify results.
	- Comment the function, apply commands doc, lookfor, help, type.

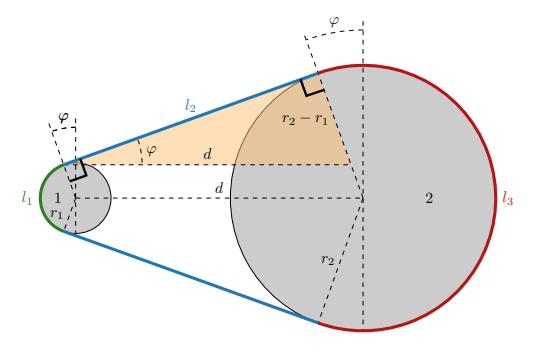

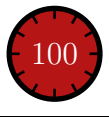

# Simple Example of a Function II.

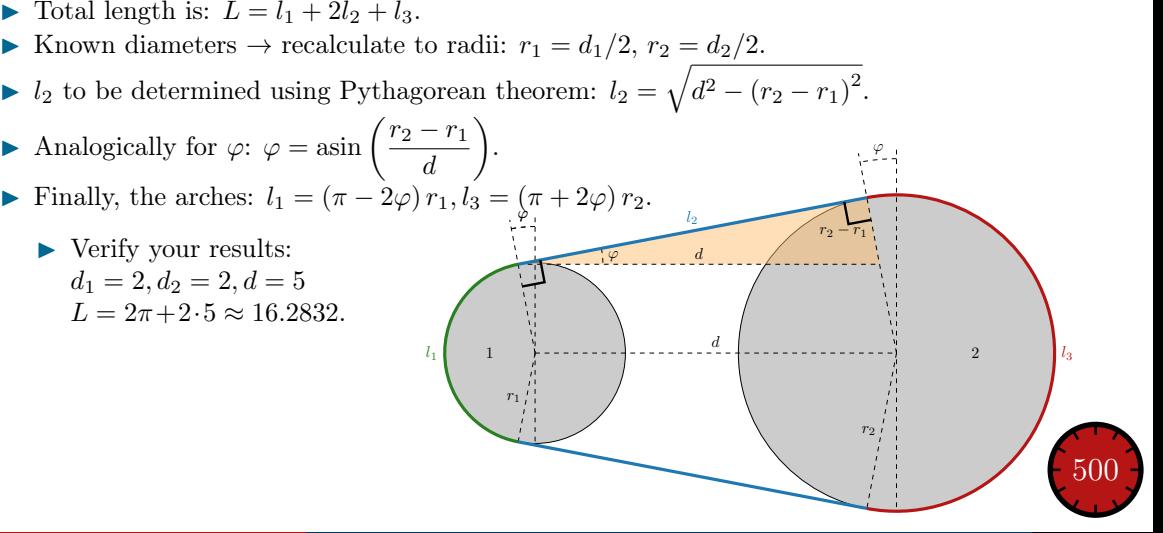

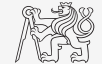

# Simple Example of a Function III.

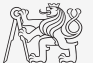

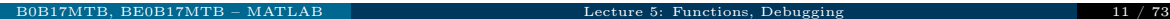

# Workspace of a Function

 $\blacktriangleright$  Each function has its own workspace.

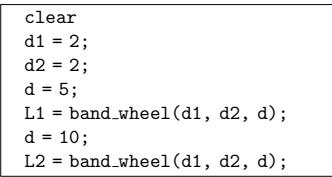

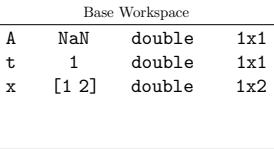

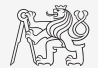

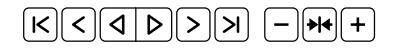

# Data Space of a Function

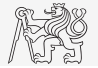

- $\blacktriangleright$  When calling a function:
	- $\triangleright$  Input variables are not copied into workspace of the function, they are just made accessible for the function (call-by-reference, copy-on-write technique) unless they are modified.
	- $\blacktriangleright$  If an input variable is modified inside the function, its value is copied into the function's workspace.
	- If an input variable is also used as an output variable, it is immediately copied.
	- In Beware of using large arrays as input parameters to the functions which are then modifying them. With respect to memory demands and calculation speed-up, it is preferred to take the necessary elements out of the array and take care of them separately.
- $\triangleright$  In the case of the recursive calling of a function, the function's workspace is created for each call.
	- $\blacktriangleright$  Pay attention to the excessive increase in the number of workspaces.
- $\triangleright$  Sharing variables between multiple workspaces (global variables) is generally not recommended and can be avoided in most cases.

### Function execution

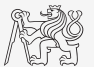

Scripts and Functions Scripts and Functions

- When is function terminated?
	- $\triangleright$  MATLAB interpreter reaches the last line.
	- $\blacktriangleright$  Interpreter comes across the keyword return.
	- Interpreter encounters an error (can be evoked by  $error$  as well).
	- $\triangleright$  On pressing CTRL+C.

```
function res = myFcn2(matrixIn)
```

```
if isempty(matrixIn)
  error('matrixInCannotBeEmpty');
end
normal = matrixIn - max(max(matrixIn));if matrixIn == 5
  res = 20;
  return
end
end
```
# Number of Input and Output Variables I.

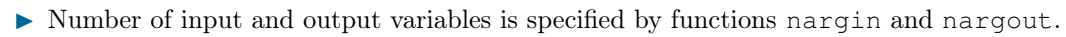

I These functions enable to design the function header in a way to enable variable number of input/output parameters.

```
function \lceil \text{out1, out2} \rceil = \text{myFcn3(in1, in2)}nArgsIn = nargin;if nArgsIn == 1
   % do something
elseif nArgsIn == 2
   % do something
else
   error('Bad inputs!');
end
% computation of out1
if nargout == 2% computation of out2
end
end
```
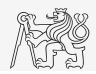

# Number of Input and Output Variables III.a

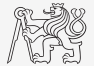

Modify the function fibonacci.m to enable variable input/output parameters:

- $\blacktriangleright$  It is possible to call the function without input parameters.
	- $\blacktriangleright$  The series is generated in the way that the last element is less than 1000.
- It is possible to call the function with one input parameter in1.
	- $\triangleright$  The series is generated in the way that the last element is less than in1.
- It is possible to call the function with two input parameters  $\text{in1}, \text{in2}$ .
	- $\blacktriangleright$  The series is generated in the way that the last element is less than in1 and at the same time the first 2 elements of the series are given by vector in2.
- $\triangleright$  It is possible to all the function without output parameters or with one output parameter.
	- $\blacktriangleright$  The generated series is returned.
- $\blacktriangleright$  It is possible to call the function with two output parameters.
	- $\blacktriangleright$  The generated series is returned together with an object of class Line, which is plotted in  $\mu$ graph:  $hLine = plot(f);$ .

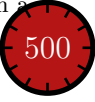

# Number of Input and Output Variables III.b

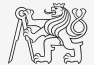

# Syntactical Types of Functions

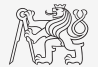

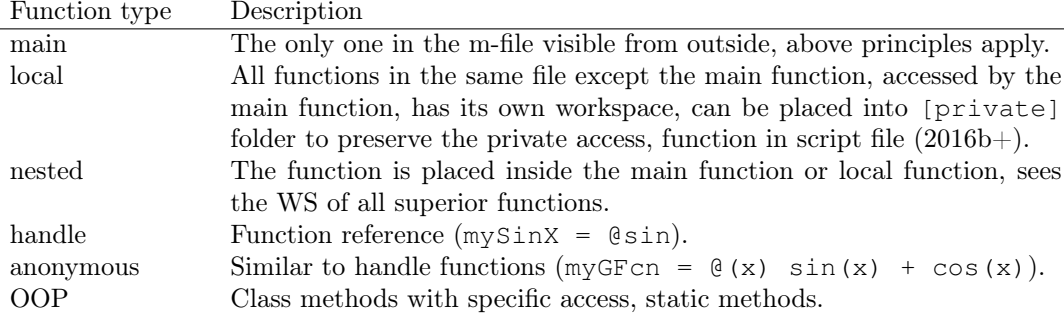

- $\triangleright$  Any function in MATLAB can launch a script which is then evaluated in the workspace of the function that launched it, not in the base workspace of MATLAB (as usual).
- $\triangleright$  The order of local functions is not important (logical connection!).
- $\blacktriangleright$  Help of local functions is not accessible using help.

## Local Functions I.

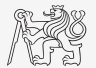

- $\triangleright$  Local functions launched by a main function. They
	- $\triangleright$  can (should) be terminated with the keyword end,
	- $\triangleright$  are used for repeated tasks inside the main function (helps to simplify the problem by decomposing it into simple parts),
	- $\blacktriangleright$  "see" each other and have their own workspace,
	- $\triangleright$  are often used to process graphical elements' events (callbacks) when developing GUI.

```
function PRx = getRxPower(R, PTx, GAnt, freq)
% main function body
FSL = computeFSL(R, freq); % free-space lossPRx = PTx + 2*GAnt - FSL; % received power
end
function FSL = \text{computeFSL}(R, \text{freq})% local function body
c_0 = 3e8:
lambda = c0./frac:
FSL = 20 * log10(4 * pi * R./lambda);
end
```
### Local Functions II.

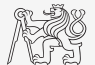

- $\triangleright$  Local functions launched by a script (new from R2016b). They
	- $\blacktriangleright$  have to be at the end of file,
	- $\blacktriangleright$  have to be terminated with the keyword end,
	- $\blacktriangleright$  "see" each other and have their own workspace,
	- $\triangleright$  are not accessible outside the script file.

```
clear;
% start of script
r = 0.5:5; % radii of circles
areaOfCirles = computeArea(r);
function A = computeArea(r)% local function in script
A = \text{pix} \cdot \text{2};end
```
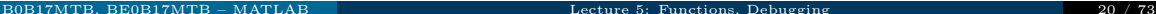

# Local Functions III.

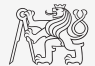

- Do Function  $f(x) = x \sin\left(\frac{\pi}{2}(1+20x)\right)$  in the interval  $x \in [-1,1]$  with step 0.2, 0.1 and 0.01.
- $\blacktriangleright$  Compare the results!

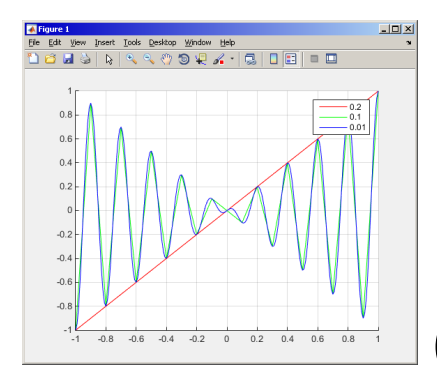

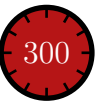

## Nested Functions

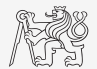

- In Nested functions are placed inside other functions.
	- $\triangleright$  It enables us to use workspace of the parent function and to efficiently work with (usually small) workspace of the nested function.
	- $\blacktriangleright$  Functions can not be placed inside conditional/loop control statements (if-elseif-else/switch-case/for/while/try-catch).

```
function x = A(p)% single
% nested function
..
   function y = B(\alpha)..
   end
..
end
```

```
function x = A(p)% more
% nested functions
..
   function y = B(\alpha)..
   end
   function z = C(r)..
   end
..
end
```
function  $x = A(p)$ % multiple % nested function .. function  $y = B(q)$ .. function  $z = C(r)$ .. end .. end .. end

# Nested Functions: Calling

- $\blacktriangleright$  Apart from its workspace, nested functions can also access workspaces of all functions it is nested in.
- $\triangleright$  Nested functions can be called from:
	- $\blacktriangleright$  its parent function,
	- $\triangleright$  nested functions on the same level of nesting,
	- $\blacktriangleright$  function nested in it.
- $\blacktriangleright$  It is possible to create handle to a nested function.
	- $\blacktriangleright$  See later.

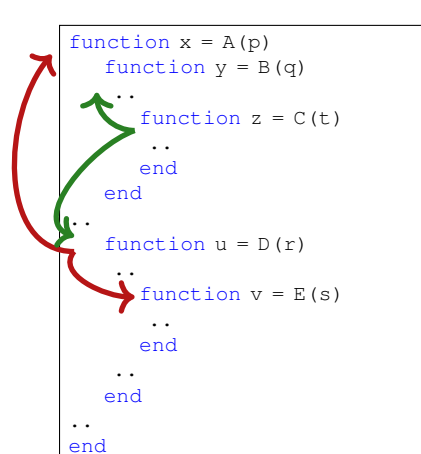

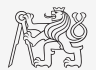

# Private Functions

- $\triangleright$  They are basically the local functions, and they can be called by all functions placed in the root folder.
- $\triangleright$  Reside in sub-folder [private] of the main function.
- I Private functions can be accessed only by functions placed in the folder immediately above that private sub-folder.
	- $\triangleright$  [private] is often used with larger applications or in the case where limited visibility of files inside the folder is desired.

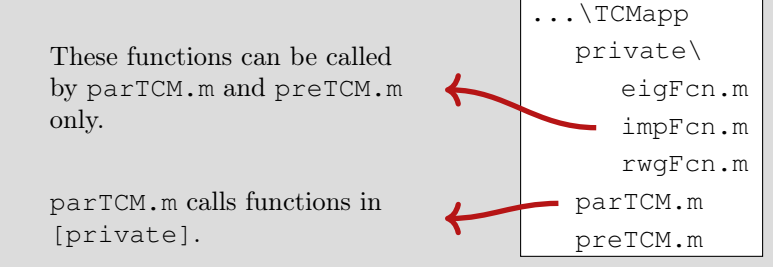

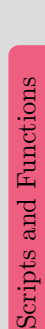

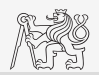

### Handle Functions

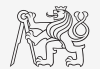

- $\blacktriangleright$  It is not a function as such.
- $\blacktriangleright$  Handle = reference to a given function.
	- $\blacktriangleright$  Properties of a handle reference enable to call a function that is otherwise not visible.
	- $\triangleright$  Reference to a handle (here fS) can be treated in a usual way.
- Ivpically, handle references are used as input parameters of functions.

```
>> fS = @sin; % handle creation
\gg fS(pi/2)
ans =1
```
# Anonymous Functions I.

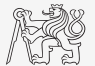

- I Anonymous functions make it possible to create handle reference to a function that is not defined as a standalone file.
	- $\blacktriangleright$  The function has to be defined as one executable expression.

```
\gg sqr = \theta(x) x.^2; % create anonymous function (handle)
\gg res = sqr(5); \frac{1}{6} x ~ 5, res = 5^2 = 25;
```
I Anonymous function can have more input parameters.

```
>> A = 4; B = 3; % parameters A, B have to be defined
>> sumAxBy = \mathcal{C}(x, y) (A*x + B*y); % function definition
>> res2 = sumAxBy(5,7); % x = 5, y = 7\text{res2} = 4 \times 5 + 3 \times 7 = 20 + 21 = 41
```
 $\triangleright$  Anonymous function stores variables required as well as prescription.

```
» doc Anonymous Functions
\gg Fcn = @(hndl, arg) (hndl(arg))
>> res = Fcn(@sin, pi)
```

```
>> A = 4:\gg multAx = \theta (x) A*x;
>> clear A
\gg res3 = multAx(2);
% res3 = 4*2 = 8
```
# Anonymous Functions II.

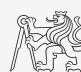

 $\blacktriangleright$  Create anonymous function  $\mathbf{A}(p) = [A_1(p) \ A_2(p) \ A_3(p)]$  so that

 $A_1(p) = \cos^2(p),$  $A_2(p) = \sin(p) + \cos(p)$ ,  $A_3(p) = 1.$ 

 $\blacktriangleright$  Calculate and display its components for range  $p = [0, 2\pi]$ .

 $\triangleright$  Check the function  $\mathbf{A}(p)$  with MATLAB built-in function functions, *i.e.*, functions(A).

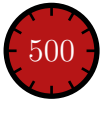

# Functions: Advanced Techniques

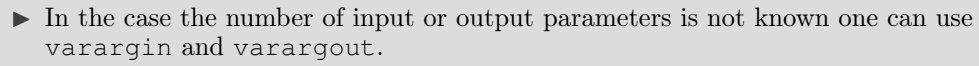

- $\blacktriangleright$  Function header has to be modified.
- Input/output variables have to be obtained from varargin/varargout.

```
function [parOut1, parOut2] = funcA(varargin)%% variable number of input parameters
```

```
function varargout = funcB(partn1, partn2)
%% variable number of output parameters
```

```
function varargout = funcC(varargin)%% variable number of input and output parameters
```
function [parOut1, varargout] = funcC(parIn1, varargin) **%% variable number of input and output parameters**

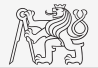

## varargin Function

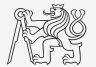

- $\triangleright$  Typical usage: functions with many optional parameters/attributes.
	- $\blacktriangleright$  e.g., visualisation (functions like stem, surf etc. include varargin)
- $\triangleright$  Variable varargin is always of type cell (see later), even when it contains just single item.
- $\triangleright$  Function nargin in the body of a function returns the number of input parameters upon the function's call.
- In Function nargin (fx) returns number of input parameters in function's header.
	- $\triangleright$  When varargin is used in function's header, returns negative value.

```
function plot_data(varargin)
nargin
celldisp(varargin)
part = varargin\{1\};
par2 = varargin\{2\};
```
### varargout Function

- $\triangleright$  Variable number of output variables.
- $\triangleright$  Principle analogical to varargin function.
	- $\triangleright$  Bear in mind that function's output variables are of type cell.
- $\blacktriangleright$  Used occasionally.

```
function [s, varargout] = sizeout (x)nout = max(narrow, 1) - 1;s = size(x);for k = 1: nout.
  vararquct(k) = s(k);
end
```
 $[s, rows,  $cols] = sizeout(range(4, 5, 2))$$  $s = [4 5 2]$ , rows = 4, cols = 5

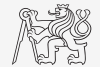

# Advanced Anonymous Functions

### $\blacktriangleright$  Inline conditional:

 $\Rightarrow$  iif = @(varargin) varargin{2\*find([varargin{1:2:end}], 1, 'first')}();

### $\blacktriangleright$  Usage:

```
\gg min10 = \theta(x) iif(any(isnan(x)), 'Don''t use NaNs', ...
              sum(x) > 10, 'This is ok', ...
              sum(x) < 10, 'Sum is low')
\gg min10([1 10]) % ans = 'This is ok'
\gg min10([1 nan]) % ans = 'Don't use NaNs'
```
### $\blacktriangleright$  Map:

 $\Rightarrow$  map = @(val, fcns) cellfun(@(f) f(val{:}), fcns);

### $\blacktriangleright$  Usage:

 $>> x = [3 4 1 6 2]$ ;  $\gg$  values = map({x}, {@min, @sum, @prod})  $\gg$  [extreme, indices] = map({x}, {@min, @max})

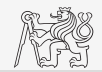

# Variable Number of Input Parameters

- $\blacktriangleright$  Input arguments are usually in pairs.
- $\blacktriangleright$  Example of setting of several parameters to line object.
- $\triangleright$  For all properties see » doc line.

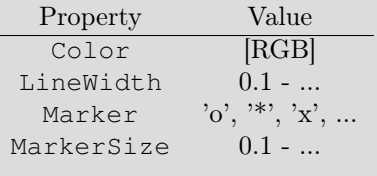

```
\gg plot data(magic(3),...
   'Color',[.4 .5 .6],'LineWidth',2);
> plot data(sin(0:0.1:5*pi),...
   'Marker','*','LineWidth',3);
```

```
function plot data(data, varargin)
if isnumeric(data) && ~isempty(data)
  hndl = plot(data):
else
   fprintf(2, ['Input variable ''data''', ...
      'is not a numerical variable.']);
   return;
end
while length(varargin) > 1
   set(hndl, varargin{1}, varargin{2});
  varargin(1:2) = [];
end
end
```
...

# Output Parameter varargout

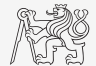

 $\triangleright$  Modify the function fibonacciFcn.m so that it has only one output parameter varargout and its functionality was preserved.

```
function varargout = fibonacciFcn2(in1, in2)
% documentation is here!!!
nAraIn = narain;if nArgIn == 0
 limit = 1e3;f = [0, 1];
elseif nArgIn == 1
 limit = in1;f = [0, 1];
elseif nArgIn == 2
 limit = in1;f = in2;
end
```

```
n = 1: % index for series generation
while f(n+1) < limit
  f(n+2) = f(n) + f(n+1);n = n + 1;
end
f(end) = [];
varargout \{1\} = f;
if nargout == 2
  varargout{2} = plot(f);
end
```
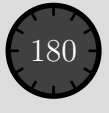

# Expression Evaluated in Another Workspace

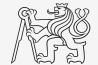

- In Function evaling ("evaluate in") can be used to evaluate an expression in a workspace that is different from the workspace where the expression exists.
- $\triangleright$  part from current workspace, other workspaces can be used as well
	- $\blacktriangleright$  'base': base workspace of MATLAB.
	- $\triangleright$  'caller': workspace of parent function (from which the function was called).
- $\triangleright$  Can not be used recursively.

```
>> clear; clc;
>> A = 5;
\gg res = eval_in()
% res = 12.7976
```

```
function out = eval in()
%% no input parameters (A isn't known here)
k = \text{rand}(1,1):
out = evalin('base', ['pi*A*', num2str(k));
end
```
## Recursion

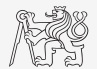

- $\triangleright$  MATLAB supports recursion (function can call itself).
	- Recursion is part of some useful algorithms (e.g.Adaptive Simpsons Method of integration).
- $\triangleright$  MATLAB ver. R2014b and older:
	- $\blacktriangleright$  The number of recursions is limited by 500 by default.
	- The number of recursions can be changed, or get current setting:

```
>> set(0, 'RecursionLimit', 200)
>> get(0, 'RecursionLimit')
s ans = 200
```
- I MATLAB ver. R2015a and newer: recursion calling works until context stack is not full.
	- $\triangleright$  Every calling creates new function's workspace!
- Any recursive algorithm can be expressed as an iterative algorithm<sup>1</sup>.

<sup>1</sup>https://en.wikipedia.org/wiki/The Art of Computer Programming https://en.wikipedia.org/wiki/Church%E2%80%93Turing thesis

Scripts and Functions

Scripts and Functions

# Number of Recursion Steps

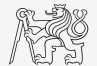

- In Write a simple function that is able to call itselg; input parameter is rek = 0 which is increased by 1 with each recursive step.
	- $\triangleright$  Display the increase of the value of rek.
	- $\blacktriangleright$  At what number does the increase stop.
	- $\blacktriangleright$  Thin over in what situations the recursion is necessary ...

```
function out = test_function(rek)
%% for testing purposes
rek = rek + 1out = test function(rek);
end
```
>> test\_function(0)

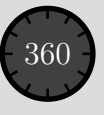
# MATLAB Path

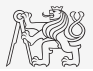

- List of directories seen by MATLAB: >> path
- For more see » doc path.
- addpath: adds folder to path.
- rmpath: removes folder from path

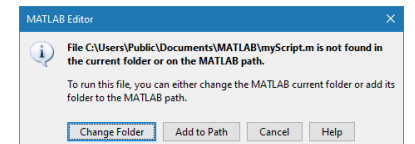

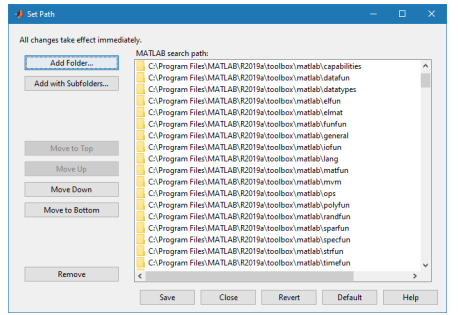

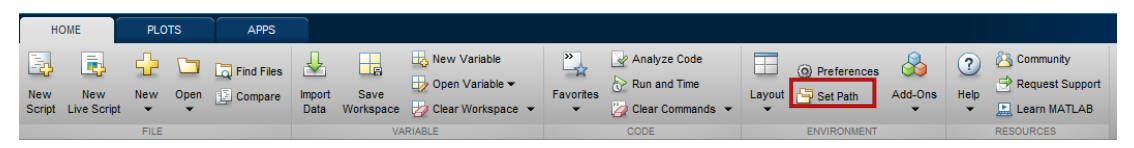

## Namespace

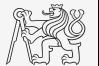

Scripts and Functions Scripts and Functions

- $\triangleright$  Namespace is a simple way how to create a package.
- $\triangleright$  Useful for organizing functions into logical blocks.
- $\blacktriangleright$  Create a folder starting with "+".
- I Place selected functions inside.

 $\ldots$  \+foo bar.m baz.m

▶ Any function is accessed using namespace prefix.

foo.bar(); foo.baz();

# Order of Function Calling

- $\blacktriangleright$  How MATLAB searches for a function (simplified):
	- 1. It is a variable.
	- 2. Function imported using import.
	- 3. Nested or local function inside given function.
	- 4. Private function.
	- 5. Function (method) of a given class or constructor of the class.
	- 6. Function in given folder.
	- 7. Function anywhere within reach of MATLAB (path).
- $\triangleright$  inside a given folder is the priority of various suffixes as follows:
	- 1. built-in functions,
	- 2. mex functions,
	- 3. p-files,
	- 4. m-files.
- I doc Function Precedence Order

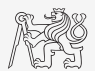

# Class inputParser I.

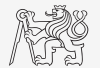

Scripts and Functions Scripts and Functions

- $\blacktriangleright$  Enables to easily test input parameters of a function.
- It is especially useful to create functions with many input parameters with pairs 'parameter', value.
	- $\triangleright$  Very typical for graphical functions.

```
\gg x = -20:0.1:20;
\Rightarrow fx = sin(x)./x;
>> plot(x, fx, 'LineWidth', 3, 'Color', [0.3 0.3 1], 'Marker', 'd',...
 'MarkerSize', 10, 'LineStyle', ':')
```
- $\triangleright$  Method addParameter enables to insert optional parameter.
	- $\blacktriangleright$  Initial value of the parameter has to be set.
	- $\blacktriangleright$  The function for validity testing is not required.
- $\triangleright$  Method addRequired defines name of mandatory parameter.
	- $\triangleright$  On function call it always has to be entered at the right place.

# Class inputParser II.

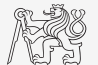

 $\triangleright$  Following function plots a circle or a square of defined size, color and line width.

```
function drawGeom(dimension, shape, varargin)
p = inputParser; % instance of inputParser
p.CaseSensitive = false; % parameters are not case sensitive
defaultColor = 'b'; defaultWidth = 1;
expectedShapes = {'circle', 'rectangle'};
validationShapeFcn = \beta(x) any (ismember (expectedShapes, x));
p.addRequired('dimension', @isnumeric); % required parameter
p.addRequired('shape', validationShapeFcn); % required parameter
p.addParameter('color', defaultColor, @ischar); % optional parameter
p.addParameter('linewidth', defaultWidth, @isnumeric) % optional parameter
p.parse(dimension, shape, varargin{:}); % parse input parameters
switch shape
  case 'circle'
     figure;
     rho = 0:0.01:2*pi;plot(dimension*cos(rho), dimension*sin(rho), ...
        p.Results.color, 'LineWidth', p.Results.linewidth);
     axis equal;
   case 'rectangle'
     figure;
     plot([0 dimension dimension 0 0], ...
        [0 0 dimension dimension 0], p.Results.color, ...
        'LineWidth', p.Results.linewidth)
     axis equal;
end
```
# Function validateattributes

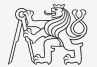

- $\triangleright$  Checks correctness of inserted parameter with respect to various criteria.
	- $\blacktriangleright$  It is often used in relation with class inputParser.
	- $\triangleright$  Check whether matrix is of size  $2 \times 3$ , is of class double and contains positive integers only:

```
A = [1 2 3; 4 5 6];validateattributes(A, {'double'}, {'size',[2 3]})
validateattributes(A, {'double'}, {'integer'})
validateattributes(A, {'double'}, {'positive'})
```
It is possible to use notation where all tested classes and attributes are in one cell:

```
B = eve(3) *2;
validateattributes(B, {'double', 'single', 'int64'},...
  {'size',[3 3], 'diag', 'even'})
```
For complete list of options » doc validateattributes.

# Original Names of Input Variables

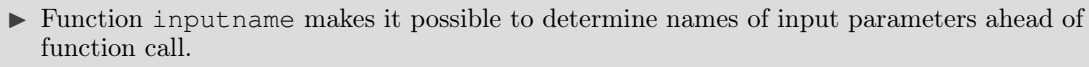

 $\triangleright$  Consider folowing function call:

 $>> y = myFunc1(xdot, time, sqrt(25));$ 

And then inside the function:

```
function output = myFunc1(par1, par2, par3)\frac{8}{6}...
plstr = inputname(1); % plstr = 'xdot';p2str = inputname(2); % p2str = 'time';P3str = inputname(3); % P3str = '';
\frac{8}{6}...
```
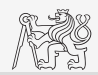

# Advanced example of a Function I.a

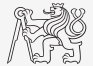

- $\triangleright$  Write a function that implements the array binary search.
	- Input parameters are array (sorted array) and value (searched value).
	- In Output parameter pos is the position in the array. If the value is not there pos  $= -1$ .

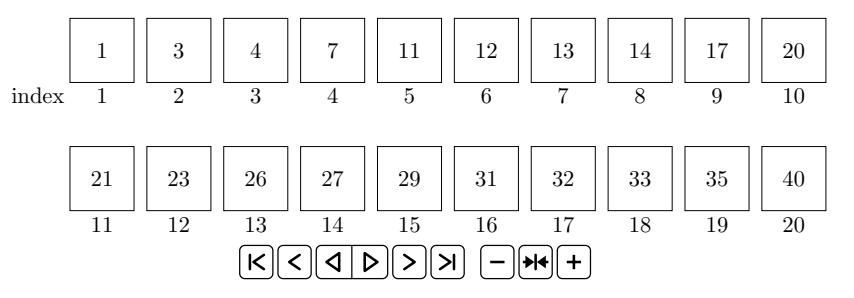

# Advanced Example of a Function I.b

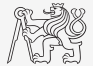

Algorithm 1: Pseudocode of an implementation of the Binary search

```
Determine the outer bounds l and r of the array A.
while Left bound \leq Right bound do
  Set the middle element m
  if A_m = searched value then
    Return m.
  else if A_m < searched value then
    Set the left bound to m + 1.
  else if A_m > searched value then
    Set the right bound to m-1.
  end if
end while
Indicate failure of the search. Return -1.
```
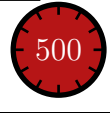

# Advanced example of a Function I.c

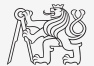

# Function and m-file Dependence

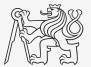

- $\triangleright$  Identify all the files and functions required for sharing your code.
- Function matlab.codetools.requiredFilesAndProducts
	- $\triangleright$  returns user files and products necessary for evaluation of a function/script,
	- $\triangleright$  does not return which are part of required products.
- ▶ Dependencies of Homework1 checker:

```
[fList, plist] = matlab.codetools.requiredFilesAndProducts('homework1')
fList =1x5 cell array
   {'C:\Homework1\homework1.m'}
   {'C:\Homework1\problem1A.m'}
   {'C:\Homework1\problem1B.m'}
   {'C:\Homework1\problem1C.m'}
   {'C:\Homework1\problem1D.m'}
plist =
 struct with fields:
         Name: 'MATLAB'
      Version: '9.4'
   ProductNumber: 1
       Certain: 1
```
# Function why

- $\blacktriangleright$  It is a must to try that one!
	- $\blacktriangleright$  Try help why.
	- $\blacktriangleright$  Try to find out how many answers exist.

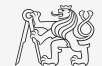

## Script startup.m

- $\blacktriangleright$  Script startup.m:
	- $\blacktriangleright$  Is always executed at MATLAB start-up.
	- $\triangleright$  It is possible to put your predefined constant and other operations to be executed(loaded) at MATLAB start-up.
- $\triangleright$  Location (use which startup):
	- ▶ ...\Matlab\R20XXx\toolbox\local\startup.m
- Change of base folder after MATLAB start-up:

```
%% script startup.m in ..\Matlab\Rxxx\toolbox\local\
clc;
disp('Workspace is changed to: ');
cd('d:\Data\Matlab');
cd
disp(datestr(now, 'mmmm dd, yyyy HH:MM:SS.FFF AM'))
```
# <span id="page-49-0"></span>Debugging I.

- $\rightarrow$  Bug  $\rightarrow$  debugging.
- $\blacktriangleright$  We distinguish:
	- ▶ Semantic errors ("logical" or "algorithmic" errors).
		- $\blacktriangleright$  Usually difficult to identify.
	- I Syntax errors ("grammatical" errors).
		- $\triangleright$  Pay attention to the content of error messages it makes error elimination easier.
	- $\blacktriangleright$  Unexpected events (see later).
		- $\triangleright$  For example, a problem with writing to open file, not enough space on disk etc.
	- $\triangleright$  Rounding errors (everything is calculated as it should be but the result is wrong anyway).
		- $\blacktriangleright$  It is necessary to analyze the algorithm in advance, to determine the dynamics of calculation etc.
- In Software debugging and testing is an integral part of software development.
	- $\triangleright$  Later we will discuss the possibilities of code acceleration using MATLAB profile.

## [Debugging](#page-49-0)

# Debugging II.

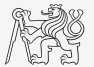

- $\triangleright$  We first focus on semantic and syntax errors in scripts.
	- $\triangleright$  We always test the program using test-case where the result is known.
- $\blacktriangleright$  Possible techniques:
	- $\triangleright$  Using functions who, whos, keyboard, disp.
	- Using debugging tools in MATLAB editor (illustration).
		- $\triangleright$  Using MATLAB built-in debugging functions.

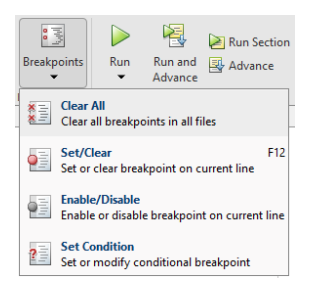

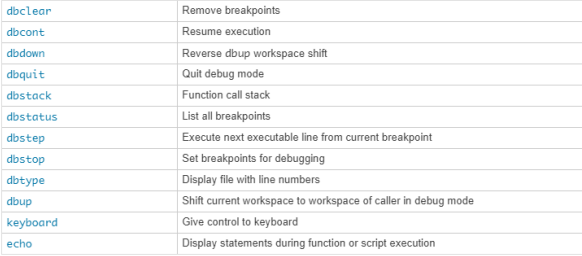

# Useful Functions for Script Generation

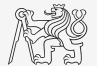

- $\triangleright$  The function keyboard stops execution of the code and gives control to the keyboard.
	- $\blacktriangleright$  The function is widely used for code debugging as it stops code execution at the point where any doubts about the code functionality exist

 $K>>$ 

- I keyboard status is indicated by K» (K appears before the prompt).
- The keyboard mode is terminated by dbcont or press F5 (Continue).
- Function pause halts code execution.
	- pause  $(x)$  halts code execution for x seconds.

```
% code; code; code
pause;
```
- See also: echo, waitforbuttonpress.
	- $\blacktriangleright$  Special purpose functions.

## [Debugging](#page-49-0)

# Debugging I.

 $\blacktriangleright$  For the following piece of code:

```
clear; clc;
N = 5e2:
mat = nan(N,N);
for iRow = 1:Nfor iCo1 = 1:Nmat(iRow, iCol) = 1;end % end for
end % end for
```
- I Use MATLAB editor to:
	- $\triangleright$  set breakpoint (click on dash next to the line number),
	- run the script  $(F5)$ ,
	- check the status of variables (keyboard mode or hover over variable's name),
	- $\blacktriangleright$  keep on tracing the script.
		- $\blacktriangleright$  Find difference between Continue and Step (F10)?

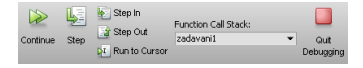

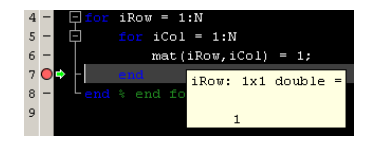

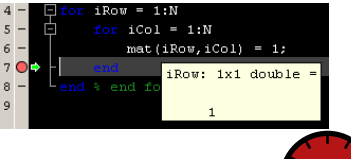

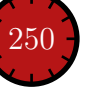

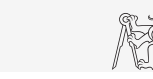

## [Debugging](#page-49-0)

# Advanced Debugging

- $\triangleright$  Conditional breakpoints:
	- $\triangleright$  Serve to suspend the execution of code when a condition is fulfilled.
		- $\triangleright$  Sometimes, the set up of the correct condition is not an easy task ...
	- $\blacktriangleright$  Easier to find errors in loops.
		- $\triangleright$  Code execution can be suspended in a particular loop.
	- $\triangleright$  The condition may be arbitrary evaluable logical expression.

```
% code with an error
clear; clc;
N = 100:
mat = magic(2*N);selection = zeros(N, N):
for iRow = 1:N+2selection(iRow, : ) = ...mat(iRow, iRow:N+iRow-1);
end
```
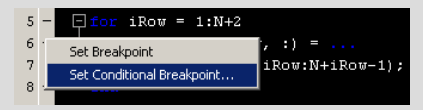

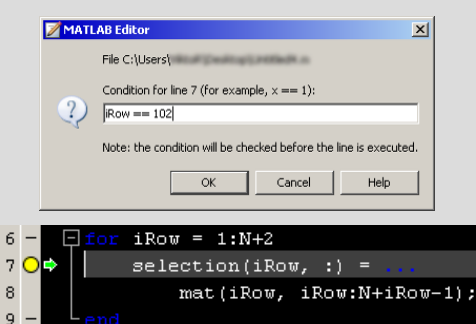

[B0B17MTB,](https://cw.fel.cvut.cz/wiki/courses/b0b17mtb/start) [BE0B17MTB](https://cw.fel.cvut.cz/wiki/courses/b0b17mtb/start) – MATLAB [Lecture 5: Functions, Debugging](#page-0-0) 54 / 73

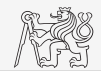

# Selected Hints for Code Readability I.

- $\triangleright$  Use indention of loop's body, indention of code inside conditions (TAB).
	- $\triangleright$  Size of indention can be adjusted in preferences (usually 3 or 4 spaces).
- $\blacktriangleright$  Use "positive" conditions.
	- $\triangleright$  *i.e.*use isBigger or isSmaller, not isNotBigger (can be confusing).
- $\triangleright$  Complex expressions with logical and relation operators should be evaluated separately  $\rightarrow$  higher readability of code.
	- $\blacktriangleright$  Compare:

```
if (val>lowLim)&(val<upLim)&~ismember(val,valArray)
  % do something
end
```

```
isValid = (val > lowLim) & (val < upLim);
isNew = ~ismember(val, valArray);
if isValid & isNew
  % do something
end
```
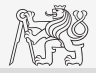

# Selected Hints for Code Readability II.

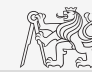

- $\triangleright$  Code can be separated with a blank line to improve clarity.
- $\triangleright$  Use two lines for separation of blocks of code.
	- $\blacktriangleright$  Alternatively use cells or commented lines, for example:
- $\triangleright$  Consider to use of spaces to separate operators  $(=, \, \&, \, \cdot)$ .
	- $\triangleright$  To improve code readability:

% ---------

(val>lowLim)&(val<upLim)&~ismember(val,valArray)

```
\blacktriangleright vs.
```
(val > lowLim) & (val < upLim) & ~ismember(val, valArray)

 $\blacktriangleright$  In the case of nesting use comments placed after end.

SI Go To -

Atom

delete

get.table

**ROOKMADKS** 

Go To Line

Set /Clear

**Provinus** 

Move cursor to line within document

**Cot or done hookmark on a mont line** 

Move cursor to previous bookmark in document

# Useful Tools for Long Functions

- $\blacktriangleright$  Bookmarks:
	- $\blacktriangleright$  CTRL+F2 (add/remove bookmark),
	- $\blacktriangleright$  F2 (next bookmark),
	- $\triangleright$  SHIFT+F2 (previous bookmark).
- $\blacktriangleright$  Go to .

28

 $29$ 

 $30<sup>°</sup>$ 

 $31$ 

 $32$ 

33

34

35

- $\blacktriangleright$  CTRL+G (go to line).
- $\blacktriangleright$  Long files can be split.
	- $\blacktriangleright$  Same file can be opened e.g.twice.

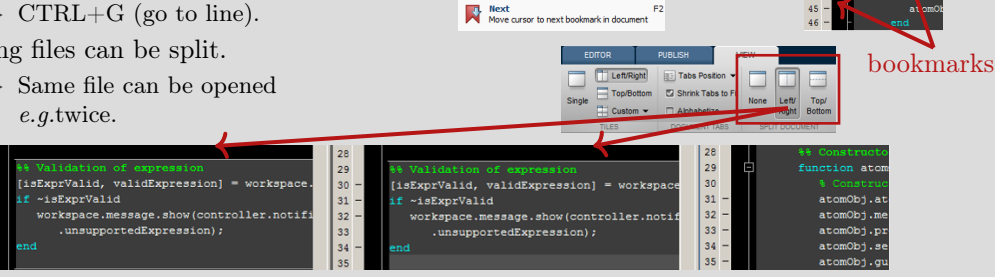

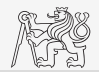

ethods (Acc

**88 Con** 

atom

atom

atom

 $at$ cmi

 $ATOM$ 

**A** COM

atom

 $28$ 

 $\overline{25}$ 

 $\overline{30}$  $\overline{31}$ 

 $32$ 

 $33$ 

 $34 -$ 

35

 $37$ 

 $38 -$ 

 $\frac{1}{39}$  $\frac{1}{40}$ 

> $41$  $\overline{42}$

43

CHEAD

Ctrl+F2

**SNALF2** 

 $36 -$ 

## [Debugging](#page-49-0)

# Function publish I.

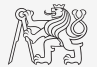

- $\triangleright$  Serves to create script, function or class documentation.
- Provides several output formats (html, doc, ppt,  $\text{LATEX}, \ldots$ ).
- Help creation  $(\infty \text{ doc my fun})$  directly in the code comments!
	- $\triangleright$  Provides wide scale of formatting properties(titles, numbered lists, equations, graphics insertion, references, ...).
- Enables to insert print screens into documentation.
	- $\triangleright$  Documented code is implicitly launched on publishing.
- $\triangleright$  Supports documentation creation directly from editor menu:

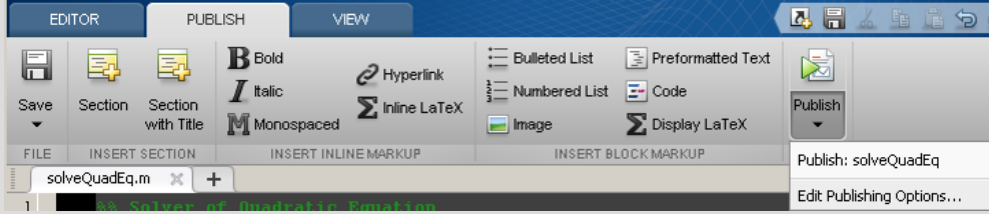

## [Debugging](#page-49-0)

publish

## Function publish II. **%% Solver of Quadratic Equation**

% All input arguments are mandatory! function x = solveQuadEq(a, b, c)

 $\frac{1}{2}$  \* |a| - qudratic coefficient  $\frac{1}{2}$  \*  $|b|$  - linear coefficient

**%% Theory**

**%%**

**%%**

 $$80-2+60+2=08$ 

**%% Head of function**

% Input arguments are:

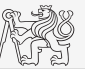

### Solver of Quadratic Equation

#### Eurofico entanturadEn entras cuadratio acuation

#### Contante

- $-$ Theor
- Head of function
- Discriminant computation
- Roote committee

#### Theory

A quadratic equation is any equation having the form  $ax^2 + bx + c = 0$  where x represents an informant and a the and c represent increase numbers such that a loand equal to B

#### **Head of function**

All input arouments are mandatoryl

 $f$ unction  $x = \text{subsubmodel}(x)$  ,  $h = c$ )

#### Input arouments are:

- . . . . metratic conflicion
- . h linear coafficient
- $\bullet$   $c$  free term

#### **Discriminant computation**

Gives us information about the nature of roots

 $B = 622 + 476761$ 

#### **Roots computation**

The quadratic formula for the roots of the general quadratic equation

$$
x_{1,2}=\frac{-b\pm\sqrt{D}}{2a}.
$$

Mattab code

 $x(1) = (-b + sort(0))/(2\pi a)$  $\pi(2) = (-b - \text{sqrt}(0))/(2^a a)$ 

For more information visit http://elmag.org/matlab

 $\frac{1}{2}$  \* |c| - free term **%% Discriminant computation** % Gives us information about the nature of roots.  $D = b^2 - 4*axc$ ; **%% Roots computation** % The quadratic formula for the roots of the general % quadratic equation: %  $$ $x_{1,2} = \frac{-b \pm \sqrt{D} }{2a}.$ % % Matlab code: **%%**  $x(1) = (-b + sqrt(D)) / (2*a);$  $x(2) = (-b - sqrt(D)) / (2 * a);$ **%%** % For more information visit <http://elmag.org>.

% Function \*solveQuadEq\* solves quadratic equation.

% A quadratic equation is any equation having the form

% where |x| represents an unknown, and |a|, |b|, and |c| % represent known numbers such that |a| is not equal to 0.

## Exercise I.

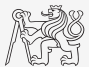

It Using integral function calculate integral of a function  $G = \int g(x) dt$  in the interval  $t \in [0,1]$  s. The function has the following time dependency, where  $f = 50$ Hz.

$$
g(t) = 10 \cos(2\pi ft) + 5 \cos(4\pi ft)
$$

 $\triangleright$  Solve the problem using handle function.

 $\triangleright$  Solve the problem using anonymous function.

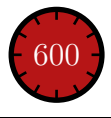

## Exercise II.a

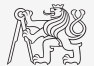

- $\blacktriangleright$  Find the unknown x in equation  $f(x) = 0$  using Newton's method.
- $\blacktriangleright$  Typical implementation steps:
	- $\blacktriangleright$  Mathematical model.
		- $\triangleright$  Size the problem, its formal solution.
	- $\blacktriangleright$  Pseudocode.
		- $\blacktriangleright$  Layout of consistent and efficient code.
	- $\blacktriangleright$  MATLAB code.
		- $\blacktriangleright$  Transformation into MATLAB's syntax.
	- $\blacktriangleright$  Testing.
		- $\triangleright$  Usually using a problem with known (analytic) solution.
		- $\blacktriangleright$  Try other examples ...

## Exercise II.b

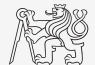

- $\blacktriangleright$  Find the unknown x in equation of type  $f(x) = 0$ .
	- $\blacktriangleright$  Use Newton's method.
- $\blacktriangleright$  Newton's method:

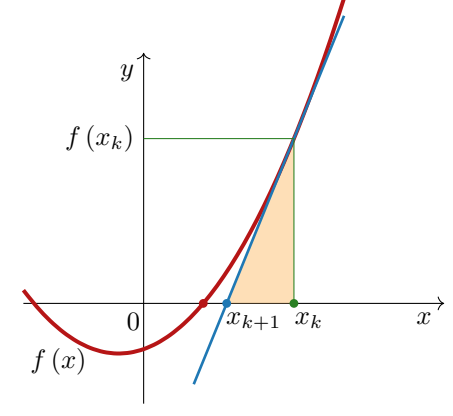

$$
f'(x) = \frac{\Delta f}{\Delta x} \approx \frac{df}{dx}
$$
  

$$
f'(x) = \frac{\Delta f}{\Delta x} = \frac{f(x_k - 0)}{x_k - x_{k+1}}
$$
  

$$
x_{k+1} = x_k - \frac{f(x_k)}{f'(x_k)}
$$

## Exercise II.c

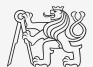

- If Find the unknown x in equation of type  $f(x) = 0$ .
- Pseudocode<sup>.</sup>

Algorithm 2: Pseudocode of an implementation of the Newton's Method

while  $|(x_{k+1} - x_k)/x_k| \geq error$  and simultaneously  $k < 20$  do  $x_{k+1} = x_k - \frac{f(x_k)}{f'(x_k)}$  $f'(x_k)$ display  $\begin{bmatrix} k & x_{k+1} & f(x_{k+1}) \end{bmatrix}$  $k = k + 1$ end while

- $\triangleright$  Pay attention to correct condition of the (while) cycle.
- $\triangleright$  Create a new function to evaluate  $f(x)$  and  $f'(x)$ .
- $\blacktriangleright$  Use following numerical difference scheme to calculate  $f'(x)$ :

$$
f'(x) \approx \Delta f = \frac{f(x_k + \Delta) - f(x_k - \Delta)}{2\Delta}.
$$

## Exercise II.d

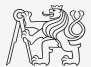

- If Find the unknown x in equation of type  $f(x) = 0$ .
	- Implement the above metnod in MATLAB to find the unknown x in  $x^3 + x 3 = 0$ .
	- $\triangleright$  This method comes in the form of a script calling following function:

```
function fx = optim_fcn(x)
fx = x^3 + x - 3:
end
clear; close all; clc;
% enter variables
% xk, xk1, err, k, delta
while (cond1 and simultaneously cond2)
   % get xk from xk1
   % calculate f(xk)
   % calculate df(xk)
   % calculate xk1
   % display results
   % increase value of k
end
```
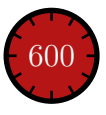

## Exercise II.e

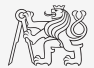

- $\blacktriangleright$  What are the limitations of Newton's method.
	- $\blacktriangleright$  In relation with existence of multiple roots.
- $\blacktriangleright$  Is it possible to apply the method to complex values of x?

[B0B17MTB,](https://cw.fel.cvut.cz/wiki/courses/b0b17mtb/start) [BE0B17MTB](https://cw.fel.cvut.cz/wiki/courses/b0b17mtb/start) – MATLAB [Lecture 5: Functions, Debugging](#page-0-0) 66 / 73

## Exercise III.

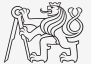

- In Modify Newton's method in the way that the polynomial is entered in the form of a handle function.
	- $\triangleright$  Verify the code by finding roots of a following polynomials:  $x 2 = 0$ ,  $x^2 = 1$ .
	- $\blacktriangleright$  Verify the result using function roots.

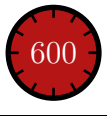

## Exercise IV.a

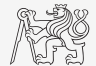

- $\triangleright$  Expand exponential function using Taylor series:
	- In this case is is in fact Maclaurin series (expansion about 0).

$$
e^x = \sum_{n=0}^{\infty} \frac{x^n}{n!} = 1 + x + \frac{x^2}{2} + \frac{x^3}{6} + \frac{x^4}{24} + \dots
$$

- $\triangleright$  Compare with result obtained using exp(x).
- Find out the deviation in  $\%$  (what is the base, *i.e.*, 100%?).
- $\blacktriangleright$  Find out the order of expansion for deviation to be lower than 1%.
- $\blacktriangleright$  Implement the code as a function.
	- $\triangleright$  Choose the appropriate name for the function.
	- Input parameters of the functions are:  $x$  (function argument) and  $N$  (order of the series).
	- In Output parameters are values: f1 (result of the series), f2 (result of exp(x)) and err (deviation in %).
	- Add appropriate comment to the function (H1 line, inputs, outputs).
	- Test the function!

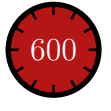

# Exercise IV.b

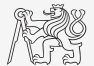

# Exercise IV.c

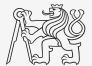

- $\triangleright$  Create a script to call the above function (with various N).
	- Find out accuracy of the approximation for  $x = 0.9$ ,  $n \in \{1, \ldots, 10\}$ .
	- $\triangleright$  Plot the resulting progress of the accuracy (error as a function of *n*).

```
clear; close all;
Order = 1:10:x = 0.9;Error = zeros(size(Order));
for mErr = 1: length (Order)
   \lceil \sim, \sim, \text{Error}(\text{mErr}) \rceil =exp_approx(x, Order(mErr));
end
plot(Order, Error);
% semilogy(Order, Error);
xlabel('N (-)'); ylabel('Error
(%)');
```
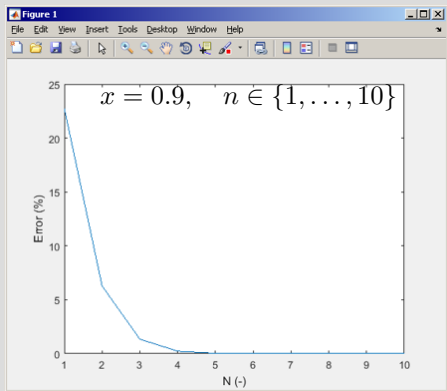

# Example V.a

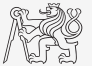

 $\triangleright$  Write a function that approximates definite integral by trapezoidal rule.  $\blacktriangleright$  Trapezoidal rule:

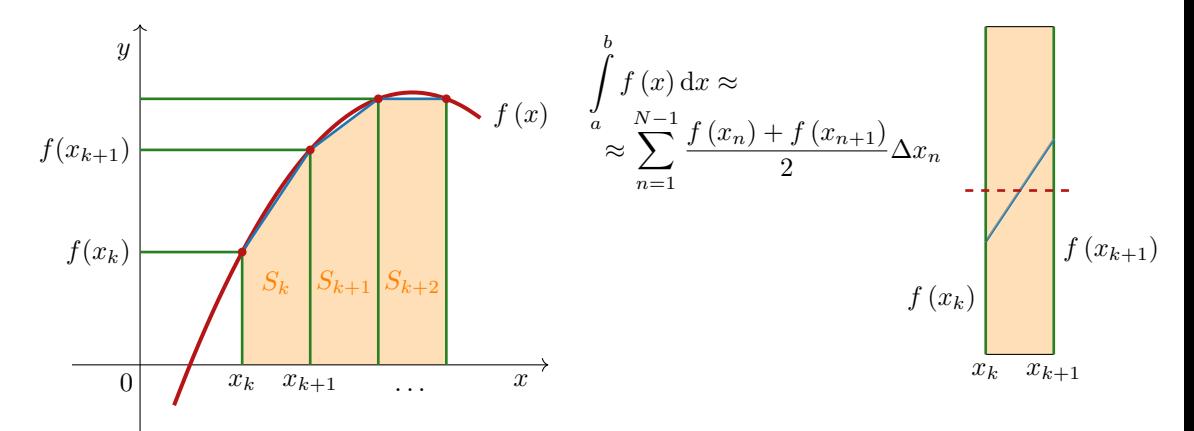

# Example V.b

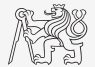

- $\triangleright$  Implement a function that approximates definite integral of a function given by handle function.
	- $\triangleright$  Choose the appropriate name for the function.
	- Input parameters are f (function handle), a (lower limit), b (upper limit) and N (number of divisions).
	- $\triangleright$  Output parameter is I (value of the integral).
	- $\blacktriangleright$  Test the function.
- ► Compare the results with function integral for:  $f(x) = \sqrt{2^x + 1}$ ;  $x \in [0, 5]$ .

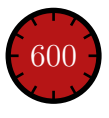
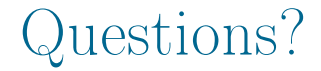

## [B0B17MTB,](https://cw.fel.cvut.cz/wiki/courses/b0b17mtb/start) [BE0B17MTB](https://cw.fel.cvut.cz/wiki/courses/b0b17mtb/start) – MATLAB [matlab@fel.cvut.cz](mailto:matlab@fel.cvut.cz)

October 23, 2023 Winter semester 2023/24

[B0B17MTB,](https://cw.fel.cvut.cz/wiki/courses/b0b17mtb/start) [BE0B17MTB](https://cw.fel.cvut.cz/wiki/courses/b0b17mtb/start) – MATLAB [Lecture 5: Functions, Debugging](#page-0-0) 73 / 73 / 73

This document has been created as a part of B(E)0B17MTB course.

Apart from educational purposes at CTU in Prague, this document may be reproduced, stored, or transmitted only with the prior permission of the authors.

Acknowledgement: Filip Kozák, Pavel Valtr, Michal Mašek, and Vít Losenický.